# $\textsf{lts}_workflows_{s}m_{s}crnase qDocumentation$ *Release 0.3.5+0.gbff34f9.dirty*

**Per Unneberg**

**Sep 12, 2018**

## **Contents**

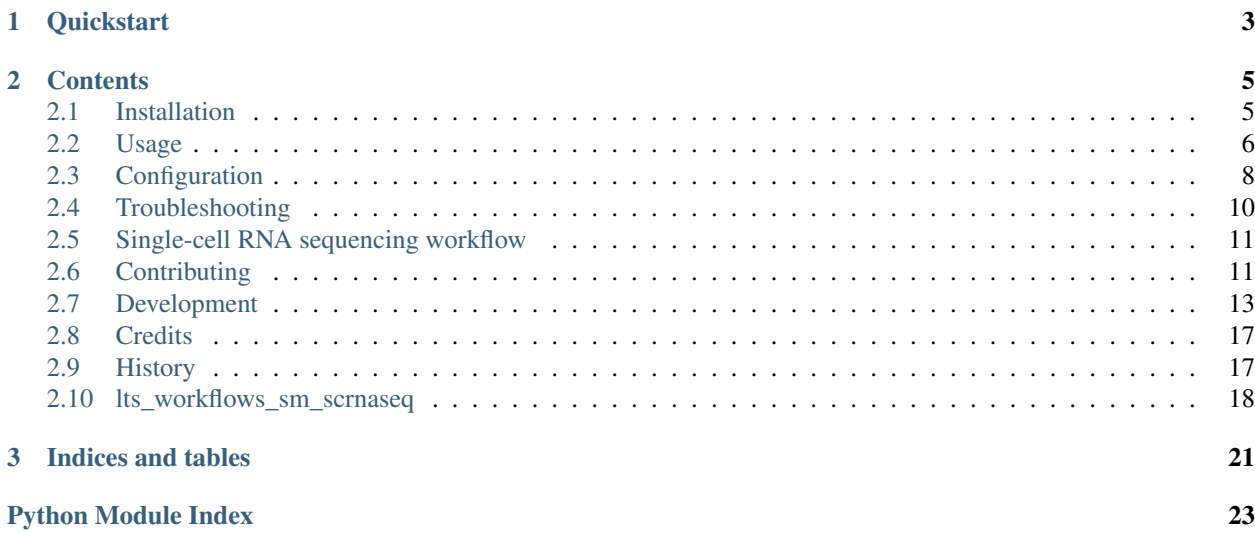

single-cell RNA sequencing snakemake workflow

• Free software: GNU General Public License v3

## CHAPTER<sup>1</sup>

## **Quickstart**

```
$ conda create -n py2.7 python=2.7 rpkmforgenes=1.0.1 rseqc=2.6.4
$ conda create -n lts-workflows-sm-scrnaseq python=3.6
$ source activate lts-workflows-sm-scrnaseq
$ conda install -c scilifelab-lts lts-workflows-sm-scrnaseq
$ lts_workflows_sm_scrnaseq
$ lts_workflows_sm_scrnaseq -l
$ lts_workflows_sm_scrnaseq all -d /path/to/workdir --configfile config.yaml
$ lts_workflows_sm_scrnaseq --use-conda all -d /path/to/workdir --configfile config.
˓→yaml
```

```
$ docker pull scilifelablts/lts-workflows-sm-scrnaseq
$ docker run scilifelablts/lts-workflows-sm-scrnaseq
$ docker run -v /path/to/workdir:/workspace -w /workspace scilifelablts/lts-workflows-
˓→sm-scrnaseq -l
$ docker run -v /path/to/workdir:/workspace -w /workspace scilifelablts/lts-workflows-
˓→sm-scrnaseq all
```
# CHAPTER 2

## **Contents**

## <span id="page-8-1"></span><span id="page-8-0"></span>**2.1 Installation**

Although installing  $lts\_workflows\_sm\_scrnaseq$  itself should be easy enough, installing the workflow dependencies requires that you perform some manual steps. The number of steps depend on the installation route you take. For instance, the conda installation will install all python3 dependencies on the fly.

Hint: Whatever installation route you choose, it is recommended to create [conda environments](https://conda.io/docs/) for python2 and python3 packages. The workflow will be executed from the python3 environment and by default is configured to load a python2 environment named *py2.7*. You can modify the python2 environment name in the configuration setting *config['conda']['python2']*.

### **2.1.1 Stable release from conda**

Note: Make sure your channel order complies with [the instructions provided by bioconda.](https://bioconda.github.io/#set-up-channels) In short, your *~/.condarc* file should have the following channel configuration:

```
channels:
```

```
- bioconda
```
- conda-forge - defaults
- 

The workflow depends on a couple of python2 packages that cannot be added as requirement to conda. Therefore, these packages must be installed manually.

**\$** conda create -n py2.7 python=2.7 rpkmforgenes=1.0.1 rseqc=2.6.4

To install  $Its\_workflows\_sm\_scrnaseq$ , create a new environment, activate it and install the package:

```
$ conda create -n lts-workflows-sm-scrnaseq python=3.6
$ source activate lts-workflows-sm-scrnaseq
$ conda install -c scilifelab-lts lts-workflows-sm-scrnaseq
```
This is the preferred method to install  $lts\_workflows\_sm\_scrnaseq$ , as it will always install the most recent stable release.

You can also create a new environment with  $lts_workflows\_sm\_scrnaseq$  as a dependency:

```
$ conda create -n lts-workflows-sm-scrnaseq -c scilifelab-lts lts-workflows-sm-
˓→scrnaseq python=3.6
```
### **2.1.2 From sources**

The sources for lts\_workflows\_sm\_scrnaseq can be downloaded from the [Bitbucket repo.](https://bitbucket.org/scilifelab-lts/lts-workflows-sm-scrnaseq)

**\$** git clone git@bitbucket.org:scilifelab-lts/lts-workflows-sm-scrnaseq.git

Once you have a copy of the source, you can install it with:

```
$ cd lts-workflows-sm-scrnaseq
$ python setup.py install
```
You can also install in development mode with:

**\$** python setup.py develop

See the section on *[Development](#page-16-0)* for more information.

You can setup the python 2 packages as in the previous section, or by using the environment file *lts\_workflows\_sm\_scrnaseq/environment-27.yaml*:

**\$** conda env create -n py2.7 -f lts\_workflows\_sm\_scrnaseq/environment-27.yaml

### **2.1.3 Tests**

If  $lts_workflows\_sm\_scrnaseq$  has been installed as a module, run

**\$** pytest -v -rs -s --pyargs lts\_workflows\_sm\_scrnaseq

In order to load the pytest options provided by the module, the full path to the test suite needs to be given:

**\$** pytest -v -rs -s /path/to/lts\_workflows\_sm\_scrnaseq/tests

See *[Test-based development](#page-18-0)* for more information.

## <span id="page-9-0"></span>**2.2 Usage**

This section provides some simple usage examples. For more information what the workflow does, see *[Single-cell](#page-14-0) [RNA sequencing workflow](#page-14-0)*.

#### **2.2.1 Running the wrapper script**

[lts\\_workflows\\_sm\\_scrnaseq](#page-22-0) comes with a wrapper script that calls snakemake and provides additional help messages. Running the wrapper without any arguments will generate a help message. If any arguments are provided they are passed on to snakemake.

```
$ lts_workflows_sm_scrnaseq
$ lts_workflows_sm_scrnaseq -l
$ lts_workflows_sm_scrnaseq all
$ lts_workflows_sm_scrnaseq --use-conda all
$ lts_workflows_sm_scrnaseq -s /path/to/Snakefile --use-conda all
```
If no Snakefile is provided, the wrapper script will automatically load the Snakefile from the package root directory (see *[example\\_snakefile](#page-10-0)*). Note that you will have to pass a configuration file with the *–configfile* parameter.

In the case you need to add custom rules, or want to hardcode parameters such as the working directory and configuration file, you can of course copy and edit the provided Snakefile.

#### **2.2.2 Running snakemake**

You can of course bypass the provided wrapper script and run snakemake directly on your own Snakefile. If so, the intended usage is to include the main workflow file in a Snakefile. See the examples in the test directory.

**\$** snakemake -s Snakefile -d /path/to/workdir --configfile config.yaml all

#### **2.2.3 Running docker/singularity containers**

Note: Singularity is still WIP.

[lts\\_workflows\\_sm\\_scrnaseq](#page-22-0) is also shipped with all the dependencies packaged in a docker image. This eliminates some of the installation issues, at the cost of having to download a large image file (>5GB). In any case, the entry point of the image points to the  $lts\_workflows\_sm\_scrnaseq$  wrapper script.

```
$ docker pull scilifelablts/lts_workflows_sm_scrnaseq
$ docker run scilifelablts/lts_workflows_sm_scrnaseq
$ docker run -v /path/to/workdir:/workspace -w /workspace scilifelablts/lts_workflows_
˓→sm_scrnaseq -l
$ docker run -v /path/to/workdir:/workspace -w /workspace scilifelablts/lts_workflows_
˓→sm_scrnaseq all
```
#### <span id="page-10-0"></span>**2.2.4 Example Snakefile**

The provided minimum Snakefile looks as follows:

```
# -*- snakemake -*-
from lts_workflows_sm_scrnaseq import WORKFLOW
include: WORKFLOW
```
## <span id="page-11-0"></span>**2.3 Configuration**

Note: The configuration key nomenclature hasn't been settled yet

Note: The main lts\_workflows documentation provides more information about [general configuration settings.](http://lts-workflows.readthedocs.io/en/latest/configuration.html)

### **2.3.1 Required configuration**

The following options must be set in the configuration file:

```
settings:
 sampleinfo: sampleinfo.csv
  runfmt: "{SM}/{SM}_{PU}_{DT}"
  samplefmt: "{SM}/{SM}"
ngs.settings:
 db:
   ref: # Reference sequences
      - ref.fa
      - gfp.fa
     - ercc.fa
    transcripts:
      - ref-transcripts.fa
      - gfp.fa
      - ercc.fa
  annotation:
    sources:
      - ref-transcripts.gtf
      - gfp.genbank
      - ercc.gb
  # Optional; change these if read names and fastq file suffixes differ
  read1_label: "_1"
  read2_label: "_2"
  fastq_suffix: ".fastq.gz"
# list of sample identifiers corresponding to the sampleinfo 'SM'
# column
samples:
  - sample1
  - sample2
```
The configuration settings runfmt and samplefmt describe how your data is organized. They represent [python](https://docs.python.org/3/library/string.html#formatspec) [miniformat strings,](https://docs.python.org/3/library/string.html#formatspec) where the entries correspond to columns in the sampleinfo file; hence, in this case, the columns SM, PU and DT must be present in the sampleinfo file.

Note: Since the runfmt and samplefmt can represent any format you wish, in principle, you could use any label formatting names. This is true except for SM, which represents the sample name and must be present in the sampleinfo file. The two-letter sample labels above are convienient representations of metadata and correspond to [samtools read group record types.](https://samtools.github.io/hts-specs/SAMv1.pdf)

#### **Example sampleinfo.csv**

```
SM, PU, DT, fastq
s1,AAABBB11XX,010101,s1_AAABBB11XX_010101_1.fastq.gz
s1,AAABBB11XX,010101,s1_AAABBB11XX_010101_2.fastq.gz
s1,AAABBB22XX,020202,s1_AAABBB22XX_020202_1.fastq.gz
s1,AAABBB22XX,020202,s1_AAABBB22XX_020202_2.fastq.gz
s2,AAABBB11XX,010101,s2_AAABBB11XX_010101_1.fastq.gz
s2,AAABBB11XX,010101,s2_AAABBB11XX_010101_2.fastq.gz
```
The example sampleinfo file would work with the required settings above. The following runfmt and samplefmt would be generated for sample *s2*, read 1:

```
runfmt = s2/s2_AAABBB11XX_010101
samplefmt = s2/s2
```
#### **2.3.2 Workflow specific configuration**

In addition to the required configuration, there are some configuration settings that affect the workflow itself. These settings are accessed and set via config['workflow'].

use\_multimapped (boolean) Use multimapped reads for quantification. Default *false*.

quantification (list) List quantification methods to use. Available options are *rsem* and *rpkmforgenes*.

#### **Example workflow configuration section**

```
workflow:
  use_multimapped: false
  quantification:
    - rsem
    - rpkmforgenes
```
#### **2.3.3 Application level configuration**

Note: Unfortunately, there is no straightforward way to automatically list the available application configuration options. You therefore have look in the rule files themselves for available options. In most cases, the default settings should work fine.

Note: Rules live in separate files whose names consist of the application name followed by the rule name. Rules are located in package subdirectory *rules*, in which each application lives in a separate directory.

Tip: There is a option configuration key for each rule. Most often, this is the setting one wants to modify.

Individual applications (e.g. star) are located at the top level, with sublevels corresponding to specific application rules. For instance, the following configuration would affect settings in star and rsem:

```
star:
 star_index:
   # The test genome is small; 2000000 bases. --genomeSAindexNbases
    # needs to be adjusted to (min(14, log2(GenomeLength)/2 - 1))options: --genomeSAindexNbases 10
rsem:
  index: ../ref/rsem_index
```
### <span id="page-13-1"></span>**2.3.4 Additional advice**

There are a couple of helper rules for generating spikein input files and the transcript annotation file.

- **dbutils\_make\_transcript\_annot\_gtf** For QC statistics calculated by RSEQC, the gtf annotation file should reflect the content of the alignment index. You can automatically create the file name defined in ['ngs.settings']['annotation']['transcript\_annot\_gtf'] from the list of files defined in ['ngs.settings']['annotation']['sources'] via the rule dbutils\_make\_transcript\_annot\_gtf. gtf and genbank input format is accepted.
- **ercc\_create\_ref** The [ERCC RNA Spike-In Mix](https://www.thermofisher.com/order/catalog/product/4456740) is commonly used as spike-in. The rule ercc\_create\_ref automates download of the sequences in fasta and genbank formats.

## <span id="page-13-0"></span>**2.4 Troubleshooting**

#### **2.4.1 Installation of rsem hangs when using –use-conda**

This is a known conda issue [\(#5536\)](https://github.com/conda/conda/issues/5536). One suggested solution is to remove the r channel from defaults in *~/.condarc*:

```
default_channels:
- https://repo.continuum.io/pkgs/free
- https://repo.continuum.io/pkgs/pro
```
Also make sure your package order follows the ordering from bioconda:

- channels: - bioconda - conda-forge
	- defaults
	-

## **2.4.2 The workflow cannot find RSeQC or rpkmforgenes**

Make sure you have created a conda environment for python2 packages whose name matches that of the configuration setting *config['conda']['python2']* (default is py2.7).

## **2.4.3 STAR align cannot find the input files even though they are present**

The input fastq file names depend on the configuration setting *config['settings']['runfmt']* as well as *config['ngs.settings']['read1\_label']* (*read2\_label* for read 2) and *config['ngs.settings']['fastq\_suffix']*. Make sure that read labels and fastq suffix are correctly configured.

## <span id="page-14-0"></span>**2.5 Single-cell RNA sequencing workflow**

This workflow does the following:

- 1. align reads with STAR to a genome or transcriptome reference
- 2. gene/transcript quantification with RSEM and/or rpkmforgenes
- 3. basic qc with RSeQC and MultiQC

## **2.5.1 Workflow**

The figure below illustrates the workflow included in the test directory. Here, use has been made of the additional rule mentioned in *[Additional advice](#page-13-1)* to generate the transcript annotation gtf.

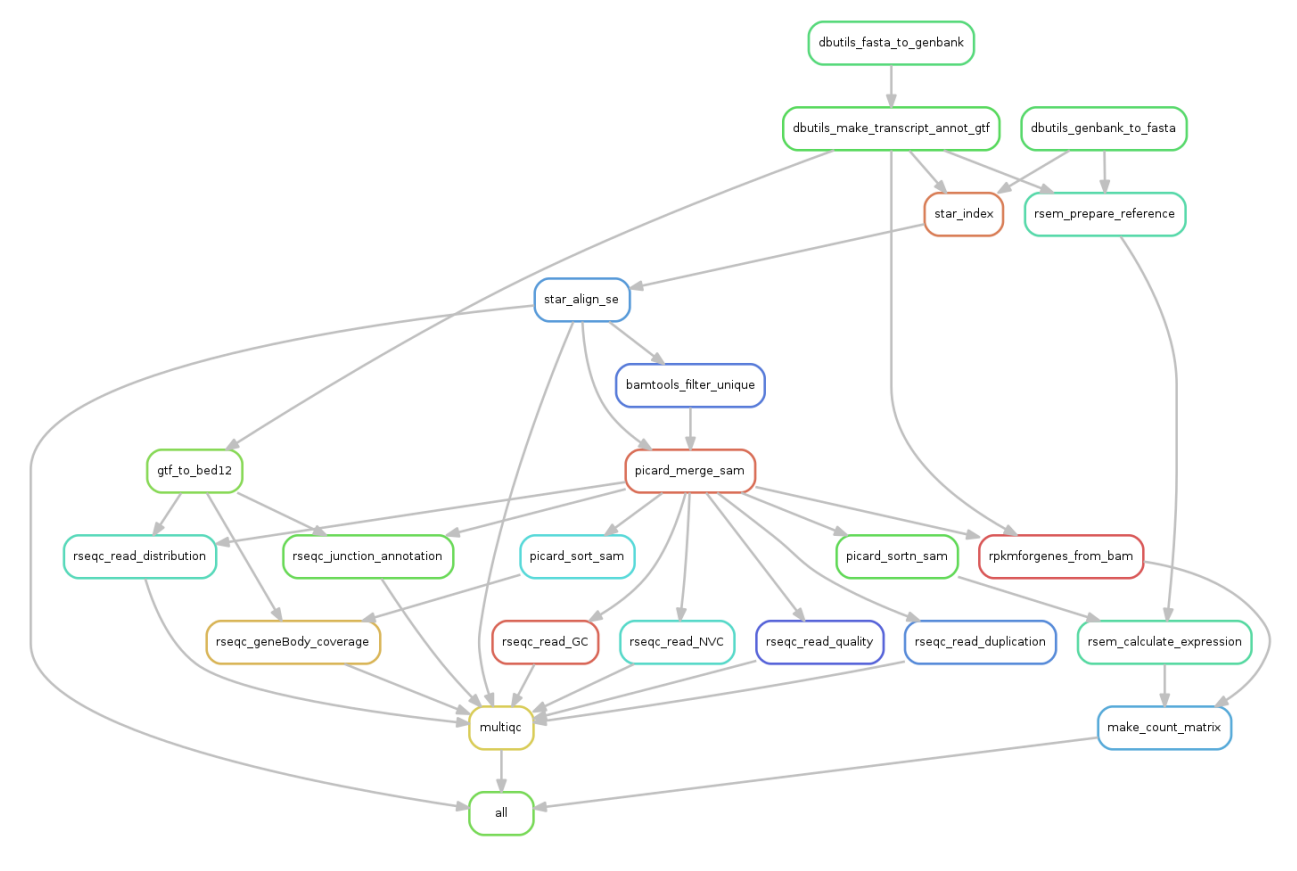

## <span id="page-14-1"></span>**2.6 Contributing**

Contributions are welcome, and they are greatly appreciated! Every little bit helps, and credit will always be given. You can contribute in many ways:

## **2.6.1 Types of Contributions**

#### **Report Bugs**

Report bugs at [https://bitbucket.org/scilifelab-lts/lts-workflows-sm-scrnaseq/issues.](https://bitbucket.org/scilifelab-lts/lts-workflows-sm-scrnaseq/issues)

If you are reporting a bug, please include:

- Your operating system name and version.
- Any details about your local setup that might be helpful in troubleshooting.
- Detailed steps to reproduce the bug.

#### **Fix Bugs**

Look through the Bitbucket issues for bugs. Anything tagged with "bug" and "help wanted" is open to whoever wants to implement it.

#### **Implement Features**

Look through the Bitbucket issues for features. Anything tagged with "enhancement" and "help wanted" is open to whoever wants to implement it.

#### **Write Documentation**

lts\_workflows\_sm\_scrnaseq could always use more documentation, whether as part of the official lts\_workflows\_sm\_scrnaseq docs, in docstrings, or even on the web in blog posts, articles, and such.

#### **Submit Feedback**

The best way to send feedback is to file an issue at [https://bitbucket.org/scilifelab-lts/lts-workflows-sm-scrnaseq/](https://bitbucket.org/scilifelab-lts/lts-workflows-sm-scrnaseq/issues) [issues.](https://bitbucket.org/scilifelab-lts/lts-workflows-sm-scrnaseq/issues)

If you are proposing a feature:

- Explain in detail how it would work.
- Keep the scope as narrow as possible, to make it easier to implement.
- Remember that this is a volunteer-driven project, and that contributions are welcome :)

### <span id="page-15-0"></span>**2.6.2 Get Started!**

Ready to contribute? Here's how to set up *lts\_workflows\_sm\_scrnaseq* for local development.

- 1. Fork the *lts\_workflows\_sm\_scrnaseq* repo on Bitbucket.
- 2. Clone your fork locally:

```
.. code-block:: console
```
\$ git clone git@bitbucket.org:your\_name\_here/lts-workflows-sm-scrnaseq.git

3. Follow the instructions in *[Development](#page-16-0)* to install a conda development environment and the package.

4. Create a branch for local development:

```
.. code-block:: console
  $ git checkout -b name-of-your-bugfix-or-feature
```
Now you can make your changes locally.

5. When you're done making changes, check that your changes pass flake8 and the tests:

```
$ make lint
$ pytest -v -s -rs
```
6. Commit your changes and push your branch to Bitbucket:

```
$ git add .
$ git commit -m "Your detailed description of your changes."
$ git push origin name-of-your-bugfix-or-feature
```
7. Submit a pull request through the Bitbucket website.

#### **2.6.3 Pull Request Guidelines**

Before you submit a pull request, check that it meets these guidelines:

- 1. The pull request should include tests (optional).
- 2. If the pull request adds functionality, the docs should be updated. Put your new functionality into a function with a docstring, and add the feature HISTORY.rst.
- 3. Check <https://bitbucket.org/scilifelab-lts/lts-workflows-sm-scrnaseq/addon/pipelines/home> and make sure that the CI tests pass.

## <span id="page-16-0"></span>**2.7 Development**

If you want to contribute to the development of  $lts\_workflows\_sm\_scrnaseq$ , you need to setup a development enviromnent and follow some basic guidelines. In addition, there are workflow tests that provide convenient help for test-based development. This section details some of this information.

#### **2.7.1 Development environment**

#### **Setting up a conda development environment**

Start by setting up the main conda development environment for python3 packages. This is where the source code will live.

**\$** conda env create -n lts-workflows-sm-scrnaseq-devel python=3.6

You can also use python 3.5.

For the workflow tests, you also need a conda environment for python2 packages:

```
$ conda env create -n py2.7 python=2.7
```
Hint: By default, the workflow tests are configured to use a python 2 environment named *py2.7*. Should you name it otherwise, you can tell pytest with the flag --python2-conda:

```
pytest -v -s --python2-conda mypython2env lts_workflows_sm_scrnaseq/tests/test_
˓→workflows_sm_scrnaseq.py
```
Finally, activate the development environment:

```
$ source activate lts-workflows-sm-scrnaseq-devel
```
Hint: Instead of having to remember when to activate a specific environment, maybe also setting environment variables in the process, we recommend using [direnv.](https://direnv.net/) With direnv, you can add a hidden file *.envrc* to the source root directory with the following content:

```
source activate lts-workflows-sm-scrnaseq-devel
export DOCKER_REPO=scilifelablts
```
Now, every time you cd into the source directory, the correct environment will be activated. Likewise, the environment will be deactivated once you cd out of the source directory.

#### **Checkout the source repository and install**

Once the conda environments are setup, checkout the source repository. If you haven't done so already, fork the [lts\\_workflows\\_sm\\_scrnaseq](#page-22-0) bitbucket repository.

**\$** git clone git@bitbucket.org:your\_name\_here/lts-workflows-sm-scrnaseq.git

Change directory to the source code directory and install in development mode:

```
$ cd lts-workflows-sm-scrnaseq
$ python setup.py develop
```
#### **Install development requirements**

Install the package requirements for development with pip:

```
$ pip install -r requirements_dev.txt
```
Note: In principle, conda should work as follows:

**\$** conda install --file requirements\_dev.txt

However, for some reason the docker-py module is named [docker](https://pypi.python.org/pypi/docker) on PyPI and [docker-py](https://anaconda.org/conda-forge/docker-py) on anaconda, causing the install to fail.

If everything works ok, you should now have a operating development environment! Now you are ready to create and test your new features. Follow the guidelines in *[Get Started!](#page-15-0)* to submit a pull request.

### <span id="page-18-0"></span>**2.7.2 Test-based development**

[lts\\_workflows\\_sm\\_scrnaseq](#page-22-0) includes tests to ensure code and workflow integrity. Some tests are run on the codebase itself (located in the *tests* directory), whereas others execute pipeline runs (located in the *lts\_workflows\_sm\_scrnaseq/tests* directory). The workflow tests are shipped with the package. The development environment requirements include the module [pytest](https://docs.pytest.org)-ngsfixtures, a pytest which provides [pytest fixtures](https://docs.pytest.org/en/latest/fixture.html) in the shape of next generation sequencing test data sets.

The tests are located in the *lts\_workflows\_sm\_scrnaseq/tests* directory. You can execute all the tests by executing

```
$ pytest -v -s -rs lts_workflows_sm_scrnaseq/tests
```
Note: Since the tests reside in the module directory, they are actually installed as a part of the module upon installation. This means you (theoretically) can run the tests like this:

**\$** pytest -v -s -rs --pyargs lts\_workflows\_sm\_scrnaseq

#### **Workflow tests**

When developing, you are most likely only interested in runnig the workflow tests in *lts\_workflows\_sm\_scrnaseq/tests/test\_lts\_workflows\_sm\_scrnaseq.py*. Running

**\$** pytest -v -s -rs lts\_workflows\_sm\_scrnaseq/tests/test\_lts\_workflows\_sm\_scrnaseq.py

will run a listing of the workflow as well as an entire workflow run on two samples.

You can control some aspects of the tests by applying module-specific pytest options. The conftest plugin lts\_workflows\_sm\_scrnaseq.tests.conftest is a [pytest local per-directory plugin](https://docs.pytest.org/en/3.3.2/writing_plugins.html#local-conftest-plugins) that among other things adds command line options to pytest.

Note: For some reason, these options disappear when running the test from the source root directory, or with the *–pyargs* option.

For instance, the option *–ngs-test-command* controls whether workflow list or run is executed. The following command will only run the workflow.

```
$ cd lts_workflows_sm_scrnaseq/tests
$ pytest -v -s -rs test_lts_workflows_sm_scrnaseq.py --ngs-test-command run
```
A full list of test-specific options is given here:

```
single cell rna sequencing options:
--no-slow don't run slow tests
-H, --hide-workflow-output
                    hide workflow output
-T THREADS, --threads=THREADS
                   number of threads to use
--enable-test-conda enable test conda setup; automatically install all
                    dependencies in semi-persistent test conda
                    environments
--conda-install-dir=CONDA_INSTALL_DIR
                    set conda install dir
--conda-update update local conda installation
```

```
-2 PYTHON2_CONDA, --python2-conda=PYTHON2_CONDA
                    name of python2 conda environment [default: py2.7]
-C, --use-conda pass --use-conda flag to snakemake workflows; will
                     install conda environments on a rule by rule basis
--ngs-test-unit=unit [unit ...]
                     test unit - test source code locally or distributed in
                     docker container (choices: local,docker)
--smode=[se] [se] ...], --sequencing-modes=[se] [se] ...]sequencing modes (paired end or single end) to run
--ngs-test-command=command [command ...]
                     test command - run or list
```
#### **Rerunning workflow tests in pytest tmp directory**

By default, pytest outputs test results in numbered subdirectories of directory */tmp/pytest-of-user/*. In order to facilitate test-based development, for each workflow test, pytest-ngsfixtures outputs a file *command.sh* in the resulting test directory. For instance, if the workflow test has been run, this file should exist in a subdirectory *run-se-local* in one of the numbered subdirectories of */tmp/pytest-of-user*. *command.sh* is an executable that records the environment and command used to run the test. Therefore, if a workflow run has failed, the test can be rerun as follows:

```
$ cd /tmp/pytest-of-user/pytest-#/run-se-local
$ ./command.sh
```
Consequently, this is a convenient way of setting up a current test data environment for the workflow. Fix the code and rerun *command.sh* until the test passes.

Hint: By default, *command.sh* runs the *all* target. Edit the file to your liking to target other outputs of interest when developing a new feature.

#### **Testing the docker images**

Apart from providing source code and conda packages,  $Its\_workflows\_sm\_scrnaseq$  also provides Docker images at [https://hub.docker.com/r/scilifelablts/lts-workflows-sm-scrnaseq/.](https://hub.docker.com/r/scilifelablts/lts-workflows-sm-scrnaseq/)

Important: The docker tests use [docker swarm](https://docs.docker.com/engine/swarm/) mode to maintain and manage running containers. In order to do test development on the Dockerfile, you first need to initialize docker swarm; see [docker create swarm](https://docs.docker.com/engine/swarm/swarm-tutorial/create-swarm/) for more information.

When developing the Dockerfile and the resulting images, you can use the make commands. For instance, to build and test changes to the main Dockerfile, run (assuming you're standing in the source root directory):

```
$ make docker
$ pytest -v -s -rs lts_workflows_sm_scrnaseq/tests/test_lts_workflows_sm_scrnaseq.py -
˓→-ngs-test-unit docker
```
The option ngs-test-unit selects what test unit to run, either *local* (i.e. local source code) or *docker* which tests the docker container. The test will fire up a docker stack and provide a docker service named *lts\_scrnaseq\_snakemake*, which you can see by running the command

**\$** docker service ls

Note: Developing with docker swarm can at first be confusing since on some occasions, updates to the local repository are not present in an updated image. This has to do with how docker handles version tags and repositories. It may help to restart services, but it may also be necessary to use a local registry (usually *localhost:5000*) and push updated images to this registry. See the docker documentation for more information.

## <span id="page-20-0"></span>**2.8 Credits**

### **2.8.1 Development Lead**

- Per Unneberg [<per.unneberg@scilifelab.se>](mailto:per.unneberg@scilifelab.se)
- Rasmus Ågren [<rasmus.agren@scilifelab.se>](mailto:rasmus.agren@scilifelab.se)
- Leif Väremo [<leif.varemo@scilifelab.se>](mailto:leif.varemo@scilifelab.se)
- Åsa Björklund [<asa.bjorklund@scilifelab.se>](mailto:asa.bjorklund@scilifelab.se)

### **2.8.2 Contributors**

None yet. Why not be the first?

## <span id="page-20-1"></span>**2.9 History**

0.3.5 (2018-05-29)

- Added the option to execute jobs in a singularity container
- Added lts-workflows-sm-scrnaseq-slim Conda package, which is only the workflow without the tools. To be used with "–use-singularity"
- Modified Docker images to install to "base" environment rather than to "snakemake"

0.3.4 (2018-05-25)

- Added the option to group sets of cells and run as group jobs
- Changed to use scater v1.6 and SingleCellExperiment
- Changed to use "runtime" as a rule resource rather than a parameter

0.3.3 (2018-05-07)

- Rewrote QC report from scratch
- Added filtering of contaminating cells based on marker gene expression
- Changed QC config structure
- No longer built for Python 3.5 (dumping settings to yaml relies on that dicts are ordered, which was implemented in 3.6)

0.3.2 (2018-04-23)

- Rewrote QC report to fit better as part of a workflow
- Added biotypes to the QC and filtering steps
- <span id="page-21-2"></span>• Removed unnecessary logs to reduce the number of files created
- Explicitly include all files generated by the workflow rules
- Flag more files as temporary to reduce space usage
- General clean up of the code

#### 0.3.1 (2018-04-17)

• Change to use R-markdown 1.8 due to error in the conda-forge recipe for 1.5.

### **2.9.1 0.3.0 (2018-04-09)**

- Added QC and filtering
- Changed CI and testing Docker images

### **2.9.2 0.2.0 (2017-01-30)**

- Simplify test setup
- Make pytest-ngsfixtures optional
- Use picard instead of samtools rules for sorting
- Update rseqc rule for empty fastq input (#37)
- Add multiqc rule (#33)
- Add rule for rpkm/count matrix (#31)
- Add gene entry to gtf file (#28)

### **2.9.3 0.1.0 (2017-02-12)**

• First release on conda.

## <span id="page-21-0"></span>**2.10 lts\_workflows\_sm\_scrnaseq**

### **2.10.1 lts\_workflows\_sm\_scrnaseq package**

#### **Subpackages**

**lts\_workflows\_sm\_scrnaseq.core package**

#### **Submodules**

#### <span id="page-21-1"></span>**lts\_workflows\_sm\_scrnaseq.core.utils module**

lts\_workflows\_sm\_scrnaseq.core.utils.**get\_samples**(*config*, *logger*)

lts\_workflows\_sm\_scrnaseq.core.utils.**python2\_path**(*config*, *logger*) Add python 2 path if possible

<span id="page-22-3"></span>lts\_workflows\_sm\_scrnaseq.core.utils.**to\_min**(*timestr*)

#### <span id="page-22-2"></span>**lts\_workflows\_sm\_scrnaseq.core.wrappers module**

lts\_workflows\_sm\_scrnaseq.core.wrappers.**lts\_workflows\_sm\_scrnaseq\_wrapper**() Wrapper for running lts\_workflows\_sm\_scrnaseq workflow. Any argument will be passed to snakemake. Consequently, this means you *must* supply a workflow target to run the workflow. By default, the wrapper will use a generic Snakefile shipped with the package. Note that in this case you must supply a configuration file via the –configfile option.

#### **Examples**

```
$ lts_workflows_sm_scrnaseq -l
$ lts_workflows_sm_scrnaseq all --configfile config.yaml -d /path/to/workdir
```
If the docker image is used to run the workflow, this wrapper serves as the entry point. The image uses gosu to set the user id of the main process, which defaults to user id 9001. In order to run as the local user, the environment variable LOCAL\_USER\_ID must be passed to the docker run process (recommended).

#### **Examples**

```
$ docker run scilifelablts/lts_workflows_sm_scrnaseq
$ docker run -v /path/to/workdir:/workspace -w /workspace scilifelablts/lts_
˓→workflows_sm_scrnaseq all --configfile config.yaml
$ docker run -e LOCAL_USER_ID=1000 -v /path/to/workdir:/workspace -w /workspace
˓→scilifelablts/lts_workflows_sm_scrnaseq all --configfile config.yaml
$ docker run -e LOCAL_USER_ID=1000 -v /path/to/workdir:/workspace -w /workspace --
˓→entrypoint "/bin/bash" scilifelablts/lts_workflows_sm_scrnaseq
```
All commands are handled by the lts\_workflows\_sm\_scrnaseq wrapper, but you can also explicitly call snakemake:

\$ docker run -v /path/to/workdir:/workspace -w /workspace scilifelablts/lts\_ ˓<sup>→</sup>workflows\_sm\_scrnaseq snakemake all --configfile config.yaml

The wrapper runs a package Snakefile with the following minimum content:

```
from lts_workflows_sm_scrnaseq import WORKFLOW
include: WORKFLOW
```
If need be, extend this file with custom rules and directives and run it with the wrapper or as usual with regular Snakemake.

#### <span id="page-22-1"></span>**Module contents**

<span id="page-22-0"></span>**Module contents**

# CHAPTER 3

Indices and tables

- <span id="page-24-0"></span>• genindex
- modindex
- search

## Python Module Index

<span id="page-26-0"></span>l lts\_workflows\_sm\_scrnaseq, [19](#page-22-0) lts\_workflows\_sm\_scrnaseq.core, [19](#page-22-1) lts\_workflows\_sm\_scrnaseq.core.utils, [18](#page-21-1) lts\_workflows\_sm\_scrnaseq.core.wrappers, [19](#page-22-2)

## Index

## G

get\_samples() (in module lts\_workflows\_sm\_scrnaseq.core.utils), [18](#page-21-2)

## L

lts\_workflows\_sm\_scrnaseq (module), [19](#page-22-3) lts\_workflows\_sm\_scrnaseq.core (module), [19](#page-22-3) lts\_workflows\_sm\_scrnaseq.core.utils (module), [18](#page-21-2) lts\_workflows\_sm\_scrnaseq.core.wrappers (module), [19](#page-22-3) lts\_workflows\_sm\_scrnaseq\_wrapper() (in module lts\_workflows\_sm\_scrnaseq.core.wrappers), [19](#page-22-3)

### P

python2\_path() (in module lts\_workflows\_sm\_scrnaseq.core.utils), [18](#page-21-2)

## T

to\_min() (in module lts\_workflows\_sm\_scrnaseq.core.utils), [18](#page-21-2)